**Risk MAP Progress Help Text** 

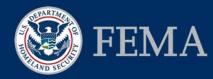

The purpose of this help text is to provide information about the Risk MAP Progress website and offer guidance navigating through the site. If you are unable to find the information you need within this document, please send your questions to <u>RiskMAPProgressWebsite@riskmapcds.com</u>.

# Introduction

The vision for Risk MAP is to deliver quality data that increases public awareness and leads to action that reduces risk to life and property. Risk MAP builds on flood hazard data and maps produced during the Flood Map Modernization (Map Mod) program. The Risk MAP Progress Website was developed to provide transparency and communicate FEMA's investments towards achieving its vision and goals for Risk MAP. The FEMA Risk MAP Progress website is accessible by visiting www.fema.gov/risk-mapping-assessment-planning.

The Risk MAP Progress website builds on the reporting tools and reports to track program progress that were first developed during Map Mod and later enhanced to account for new Risk MAP projects. In an effort to improve access and usability, and to more clearly track Risk MAP progress, the Risk MAP Progress Website was developed. It provides stakeholders an interactive and geospatial means to retrieve information related to both Risk MAP and Map Mod projects.

The Risk MAP Progress Website displays projects that have been funded across the Nation and provides users with the ability to drill down to a specific Region, State, or County. Users may filter and export data by the Fiscal Year (FY) a project was funded or by specific project types, which include watershed, coastal, levee, other riverine.. The data shown within the Risk MAP Progress Website is updated after each quarter of the Federal FY. In addition, users can filter on Map Mod projects, FEMA Funded Elevation Data, as well as view watershed, county and Congressional district layers.

For more information on FEMA's Risk MAP Program, please visit <u>www.fema.gov/risk-mapping-assessment-planning.</u> For more information on FEMA's Map Mod program, please visit <u>www.fema.gov/national-flood-insurance-program-flood-hazard-mapping/map-modernization</u>.

# Functionality

## Legend

The Legend provides users with the different layers available to view on the website. The default view is set to the Legend being open, with all Risk MAP Project types shown at a 50% transparency. To close the Legend click on "Close Legend" visible at the bottom of the Legend, once it is closed users can click on "Open Legend" for it to open again.

Users can turn layers on and off by clicking in the layer's slider box or anywhere along the label text. When a layer is on, the color will be bright, a check mark will appear in the slider box, and the corresponding layer will appear on the map. When a layer is off, the color will be greyed out, there will be no check mark, and the corresponding layer will not appear on the map. Users can use the layer slider to change the transparency of that layer on the map. Those layers that are part of a sub-group can be turned on and off by clicking the overarching layer group (Risk MAP or Map Mod).

Help – open help text specific to the Legend

Reset – when pressed quickly this button will reset the legend selection(s) back to default, when held down for a long hold, it will reset both the Progress Report toolbar filters and Legend selections back to their default settings

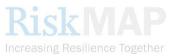

September 2015

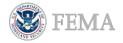

### The Legend includes the following layers:

|                                                                                                    |                                                                                                    | Risk MAP Projects                                                                                                    |  |
|----------------------------------------------------------------------------------------------------|----------------------------------------------------------------------------------------------------|----------------------------------------------------------------------------------------------------|--|
|                                                                                                    | Risk MAP projects can be one of the following statuses:                                                                                                    |                                                                                                    |  |
| Risk MAP                                                                                                    | <ul> <li>Funded – A project has received FEMA funding, has not completed the elements it<br/>was funded for, and an effective Flood Insurance Rate Map (FIRM) has not been<br/>issued</li> </ul> |                                                                                                    |  |
|                                                                                                    |                                                                                                    | nplete – A project is no longer ongoing, has completed all elements funded for the ject, and/or has an effective FIRM issued                                                                                                    |  |
| Levee Funded                                                                                                    | Levee FI                                                                                                    | Projects which follow the Levee Analysis and Mapping Procedures for<br>Expired/Non-Accredited Levees or involve some type of levee aspect such as<br>removing a Provisionally Accredited Levee (PAL) note. For more information on<br>EMA's levee analysis approach, please visit FEMA's website, <u>www.fema.gov/final-<br/>levee-analysis-and-mapping-approach</u> . If you live in an area impacted by a levee<br>project, please visit FEMA's website for more information about living with levees,<br><u>www.fema.gov/living-levees-its-shared-responsibility.</u> |  |
| Other Riverine Funded                                                                                                    | Other<br>Riverine                                                                                                    | Projects funded by the Risk MAP Program that are not specifically watershed, coastal, levee, or elevation related                                                                                                    |  |
|                                                                                                    | Coastal                                                                                                    | Projects that involve coastal flood hazard data updates. Coastal project types are part of Risk MAP's focus on coastal flood hazard mapping. For more                                                                                                    |  |
| Coastal Complete                                                                                                    |                                                                                                    | information, visit the FEMA website and the FY12 Report to Congress found on the Risk MAP website at <u>www.fema.gov/risk-mapping-assessment-planning.</u>                                                                                                    |  |
| ₩ Watershed Funded<br>₩ Watershed Complete                                                                                                    | Watershed                                                                                                    | Projects funded as a watershed per FEMA's watershed strategy. For more information on the guidance for implementation of watershed-based studies, please visit FEMA's website, <a href="http://www.fema.gov/library/viewRecord.do?id=4287">www.fema.gov/library/viewRecord.do?id=4287</a>                                                                                                    |  |
| For more information about the effective FIRM in your area, please visit the FEMA Map Service Center (MSC) website, <u>https://msc.fema.gov</u> . |                                                                                                    |                                                                                                    |  |

FEMA Funded Elevation

# FEMA Funded Elevation

(layer turned off by default)

Projects where FEMA has funded the acquisition of elevation and imagery data

For more information on FEMA's Geospatial Coordination and associated reports, please visit, <u>http://1.usa.gov/1ebz3gU.</u>

|                                                                                                    |                        | Map Mod Projects<br>(layer turned off by default)                                                                                                    |  |
|----------------------------------------------------------------------------------------------------|------------------------|----------------------------------------------------------------------------------------------------|--|
| Map Mod Ongoing                                                                                                    | Map Mod<br>Ongoing     | Projects first funded prior to FY09 under the Map Mod program that are<br>currently ongoing where a preliminary and/or effective Flood Insurance Rate<br>Map (FIRM) has not been issued |  |
| Map Mod Preliminary                                                                                                    | Map Mod<br>Preliminary | Projects first funded prior to FYO9 under the Map Mod program where<br>preliminary FIRM has been issued, but an effective FIRM has not yet been<br>received                             |  |
| Map Mod Effective                                                                                                    | Map Mod<br>Effective   | Projects first funded prior to FY09 under the Map Mod program where an effective FIRM has been issued                                                                                   |  |
| Map Mod Not Planned                                                                                                    | Map Mod<br>Not Planned | Projects that were not planned to be funded under the Map Mod program                                                                                                    |  |
| For more information about the effective FIRM in your area, please visit the FEMA Map Service Center (MSC) website, <u>https://msc.fema.gov</u> . |                        |                                                                                                    |  |

**RiskMAP** 

September 2015

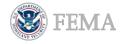

# Risk MAP Progress Website Help Text

#### Watersheds

### Watersheds

#### (layer turned off by default)

- Displays outlines and labels for HUC-8 watersheds. For more information regarding the USGS classification of watersheds by Hydrologic Unit Code (HUC), please visit <u>water.usgs.gov/GIS/huc.html</u>.
- Watershed HUC IDs are visible beginning at a scale 1:1,000,001 to 1:5,000,000. Full labels of watershed name and HUC ID are visible at and within a scale of 1:1,000,000.
- Turn this layer on to see the Names and HUC IDs of all the watersheds associated with projects that have multiple watersheds.

#### Counties

### **Counties** (layer turned off by default)

- Displays outlines and labels for counties
- County names are visible beginning at a scale of 1:1,000,001 to 1:5,000,000. Full labels of county names and FIPS code are visible at and within a scale of 1:1,000,000.

✓ 113th Congressional Districts

# 113th Congressional Districts

(layer turned off by default)

- Displays outlines and labels for the 113<sup>th</sup> Congressional Districts. The layer includes membership information for the 113th United States Congress that began on January 3rd, 2013.
- Congressional District numbers are visible beginning at a scale of 1:1,000,001 to 1:5,000,000. Full labels of district number and representatives' names are visible at and within a scale of 1:1,000,000.

### **Progress Report**

The Progress Report toolbar contains different filter selections that users can select based on their area of interest. To see the Progress Report toolbar click on "Open Progress Report." The toolbar will expand enabling users to apply filters.

The different filters within the toolbar allow the user to filter by FEMA Regions, States, Counties, and/or Fiscal Year Funded. Based on the selections made using the filters, the map will change as will the tabular project detail data found within the Project Details drawer to the right of the screen. When a region, state, or county is selected, it will be clearly outlined on the map. Note that the "Fiscal Year" is based on the first Federal FY a project was funded; the project may have received additional funding in subsequent years. Please see the Notes to Users section below for the definition of the Federal FY.

Users can choose multiple selections within a filter by pressing the **Ctrl** key while making the selection.

Users can export progress report data through one of the following options:

PDF Report – create a report based on the combined selections within the Legend and the Progress Report toolbars. The report contains a map graphic, summary tables and charts for Risk MAP projects, as well as tabular data for Risk MAP and Map Mod Projects.

- o Users have the option to either download or email the PDF report
- The PDF report does not include any information on the FEMA Funded Elevation, Watersheds, Counties, or 113<sup>th</sup> Congressional Districts layers.
- o The "Data as of" date shows when the data was collected for the last Quarterly data refresh

**Excel Report** – export tabular data into an Excel spreadsheet based the combined selections within the Legend and the Progress Report toolbars. Users can then manipulate the data within the spreadsheet to best fit their needs.

o Users have the option to either download or email the Excel report

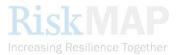

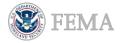

- The Excel report does not include any information on the FEMA Funded Elevation, Watersheds, Counties, or 113<sup>th</sup> Congressional Districts layers.
- $\circ$  The "Data as of" date shows when the data was collected for the last Quarterly data refresh

Help – open help text specific to the Progress Report toolbar

Reset – when pressed quickly this button will reset the Progress Report toolbar filters back to default, when held down for a long hold, it will reset both the Progress Report toolbar filters and Legend selections back to their default settings

### **Navigation**

The Navigation tools provide users with another way to zoom in, zoom out, and pan the map. The Navigation tool can be found at the bottom right hand side of the screen.

In addition, users can select the type of base map they would like to view. These include:

- **Streets** this is the default base map for the site and provides highway-level data for the world and street-level data for North America.
- **Topographic** this is detailed U.S. Geological Survey (USGS) topographic maps for the United States at multiple scales.
- Imagery this is satellite imagery for the world and high-resolution imagery for the United States.

Help – this button directs users to help text for the website.

# **Project Information**

### **Project Summary**

To access the Project Summary, click on any Risk MAP or Map Mod project footprint. Information about that project will appear as a pop-up on the map. If fields are blank within the summary, that data is not currently available for the project. The display of data may vary slightly between the different project types.

| Top section is populated with the Project Name |                                                                                                    |  |  |
|------------------------------------------------|----------------------------------------------------------------------------------------------------|--|--|
| Case Number:                                   | The project Case Number is a hyperlink. Clicking the Case Number will provide further information about the project and its |  |  |
|                                                | communities.                                                                                                    |  |  |
| 1 <sup>st</sup> Funded FY:                     | The first FY that the project received FEMA funds                                                                           |  |  |
| Preliminary Map:                               | The FY the project is planned to have or has been issued                                                                    |  |  |
|                                                | preliminary maps (dates may vary by community)                                                                              |  |  |
| Effective Map:                                 | The FY the project is planned to have effective maps or the Actual                                                          |  |  |
|                                                | Effective date of the map (dates may vary by community)                                                                     |  |  |
| Project Status:                                | The status of the project: Active, On-hold, or Completed                                                                    |  |  |
| Project Type:                                  | The Risk MAP or Map Mod Project type                                                                                        |  |  |
| Communities:                                   | The number of communities within the project. When the user                                                                 |  |  |
|                                                | clicks on the Case Number hyperlink, information about each                                                                 |  |  |
|                                                | community is displayed in an additional pop-up window.                                                                      |  |  |

Flood County, USA Risk MAP Study (\*) Case Number: 12-0X-12345 1<sup>st</sup> Funded FY: FY11 Preliminary Map: FY13 Effective Map: FY15 (Planned) Project Status: Active Project Type: Other Riverine Communities: 3

In instances where the project type is Watershed, additional fields for Watershed Name and Watershed HUC ID will also appear.

## **Project Details**

The Project Details drawer offers more detailed information about projects than the summary.

• The Project Details are based on the combined selections in the Progress Report toolbar and the Legend

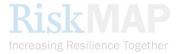

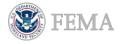

# Risk MAP Progress Website Help Text

- To access this information click the "Open Project Details" tab on the top right hand side of the screen.
  - By default, the Project Details panel will open to a half screen view

Users can still see both the map and the Project Details based on their selection  $\odot$  Within Project Details users can click on "Full Screen" to expand the table

- The map will not be visible in Full Screen mode
- Selecting "Half Screen" will bring the Project Details table back to default
- To close the Project Details table users can click on "Close Table" or click the "Close Project Details" tab shown to the left of the table.
- Project Details can be viewed :
  - **By Projects** Project information is shown; to see a pop-up window with all the communities associated with the project, click the hyperlink number in the Communities column (last column on the right)
  - By Communities Communities that are part of a single or multiple projects are shown; to see a pop-up window with all projects that a given community is part of, click the hyperlink in Project Count column (last column on the right)
  - All Columns shows all data columns that are available within the By Projects and By Communities tables. The Excel export and the PDF Report tabular data matches what is shown in this view
- Column Headings can be:
  - Dragged to the bar above the heading row. This will group the data by the dragged column.
  - Clicked on to sort by a specific field
    - Click once for A-Z or increasing order (an up arrow is shown in the column)
    - Click twice for Z-A or decreasing order (a down arrow is shown in the column)
- If fields are blank within the Project Details tables, that data is not currently available for the project.
- The "Data as of" date shows when the data was collected for the last Quarterly data refresh
- A link is available with in Project Details for the FEMA Map Service Center, which will provide users with the most up-to-date Flood Insurance Rate Map (FIRM) information.

# **Partnering with FEMA**

FEMA welcomes opportunities to enhance partnerships with local, state, and other federal agencies, non-profit organizations, and/or businesses to improve Risk MAP. Please contact your FEMA Region or email a Map Specialist at <u>FEMAMapSpecialist@riskmapcds.com</u>. FEMA may not provide individual replies to all comments, but all feedback will be considered in FEMA's implementation of Risk MAP.

# **More Information**

For questions and comments about the Risk MAP Progress Website:

- Please direct emails to <u>RiskMAPProgressWebsite@riskmapcds.com</u>
- This site is best viewed in Google Chrome, Safari, or Internet Explorer 8.
- If you are using a mobile device, please save this site to your home screen to access it more easily. You can return to it at any time by clicking the Risk MAP Progress icon.

For more information or additional assistance contact:

| A Map Specialist at the FEMA Map Information eXchange (FMIX) |                                                                                                  |  |  |
|--------------------------------------------------------------|--------------------------------------------------------------------------------------------------|--|--|
| Web Address                                                  | www.floodmaps.fema.gov/fhm/fmx_main.html                                                         |  |  |
| E-mail                                                       | FEMAMapSpecialist@riskmapcds.com                                                                 |  |  |
| Phone                                                        | Call toll free, at 1-877-FEMA MAP (1-877-336-2627)                                               |  |  |
| Hours of Operation                                           | Monday through Friday, 8:00 am through 6:30 pm EST(EDT); Self-service options are available 24/7 |  |  |

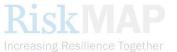

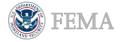

To find specific information about flood maps in your community:

Please visit the FEMA Map Service Center website, <u>https://msc.fema.gov.</u>

## **Notes to Users**

- 1. Data is updated through internal FEMA systems; data is as of September 15, 2016.
- 2. The Federal Fiscal Year is from October 1st September 30<sup>th</sup>. For example, FY13 began on October 1, 2012 and ends on September 30, 2013.
- 3. Where First Funded Federal Year is equal to Map Mod, the project was first funded prior to FY09 during FEMA's Map Mod program. A project may be funded in both Map Mod and Risk MAP and may appear in both data layers.
- 4. There may be some projects initially funded during Map Mod that have been converted to Risk MAP through additional communication, increasing flood risk awareness by providing Risk MAP products. These projects are shown in the Risk MAP project type layers.
- 5. A preliminary and effective map fiscal year is the fiscal year in which a preliminary or effective FIRM was delivered to the community(ies) impacted by the project.
- 6. Where a preliminary map fiscal year or effective map fiscal year is not indicated, the project has not yet progressed far enough for a preliminary map or effective map fiscal year to be projected.
- 7. For Risk MAP and Map Mod projects, not all map panels within a county, watershed, or other project footprint may be updated.
- 8. In some instances, all communities geographically associated with the project footprint may be shown when only a subset of communities may be impacted. FEMA is working to maintain data within systems of record and data clean-up is ongoing to address this issue.
- 9. Where a case number is not indicated, the project may be newly funded and a case number has not yet been established or it is a Map Mod project that is already effective. In these instances other data fields will also not be available until a case number is established for tracking project progress.
- 10. Locations of levee dots are approximated based on the location of the levee project and do not reflect the actual location of levee structures.
- 11. For projects that include multiple watersheds the Watershed Names and HUC IDs may not be populated in the data.
- 12. Please note that the project type shown as FEMA Funded Elevation Data may not mean the elevation acquisition for a project has been completely funded by FEMA, but may have been partially funded through established partnerships.

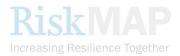